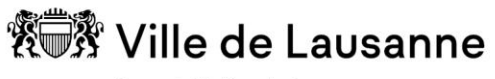

Les bibliothèques

Direction de la culture et du développement urbain

#### **Directives : Gestion des collections – Proposition d'achat des sites**

**Distribution : Tous, via intranet**

# **les Bibliothèques de la Ville de Lausanne**

# Proposition d'achats des sites

Mise à jour du 01.07.2019

## **Sommaire**

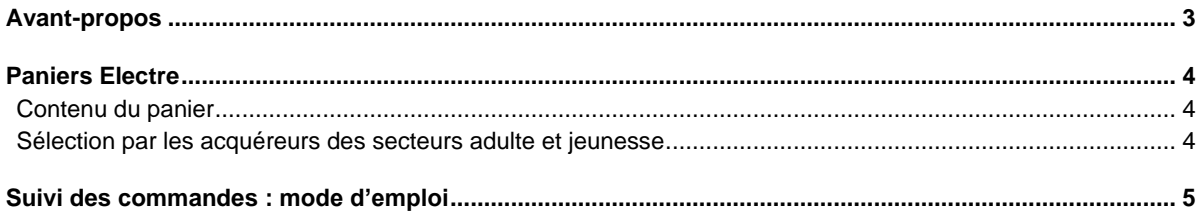

#### <span id="page-2-0"></span>**Avant-propos**

Le désherbage est effectué en interne dans les sites, sur la base d'objectifs documentaires et de critères déterminés. Le rythme de ce désherbage est très variable et – jusqu'à présent, il était difficile pour les acquéreurs de savoir ce qui devait être racheté et quand, faute d'outils adéquats.

La création de paniers Electre pour les sites devrait permettre une meilleure communication entre les acquéreurs et les responsables de site. Il convient toutefois de délimiter clairement le cadre de ces propositions par panier Electre afin que les acquéreurs ne soient pas submergés de demandes – liées notamment à des nouveautés qui sont, par ailleurs, sélectionnées de manière courante pour tous les sites du réseau.

### <span id="page-3-0"></span>**Paniers Electre**

Chaque site dispose d'un panier de travail propre. Attention au nombre limité de connexions simultanées qui peut conduire à une impossibilité momentanée de se connecter.

#### <span id="page-3-1"></span>**Contenu du panier**

Le panier de travail contient des propositions de **rachat** en lien avec le désherbage déjà effectué ou à effectuer. Les responsables de sites introduisent uniquement des notices **validées** par leurs soins**.** Les documents sélectionnés obéissent aux critères suivants :

- titre de référence absent du réseau
- titre de référence devant figurer dans les collections du site en question
- rachat d'un document très abîmé
- titres (adulte) édités depuis **5 ans** au maximum
- titres (jeunesse) édités depuis **2 ans** au maximum
- titre remplaçant un document obsolète

Les collaborateurs des sites peuvent créer des paniers supplémentaires pour leurs besoins mais **seul le panier de travail au nom du site est pris en compte par les acquéreurs adulte et jeunesse.**

**Exceptionnellement**, les responsables de sites peuvent faire des propositions d'achat pour le site sans lien avec le désherbage, notamment en lien avec des animations. Il leur est demandé toutefois de le faire avec parcimonie (10 titres par domaine par an maximum) et en vérifiant préalablement si le titre ne figure pas déjà dans le panier de travail de l'acquéreur concerné. A noter que pour des animations spécifiques, il est possible de faire des déplacements temporaires de documents depuis un autre site ([https://nexus.lausanne.ch/docs/bavl-ged/Directives/deplacement\\_exemplaire.pdf](https://nexus.lausanne.ch/docs/bavl-ged/Directives/deplacement_exemplaire.pdf)).

Comme tout lecteur, les responsables de sites peuvent faire des propositions d'achats pour le réseau motivées auprès des acquéreurs avec la copie de la notice Electre par email (Cf. procédure de propositions d'achat). L'acquéreur décide alors du lieu d'affectation de l'ouvrage selon la politique d'exemplarisation.

#### <span id="page-3-2"></span>**Sélection par les acquéreurs des secteurs adulte et jeunesse**

Les paniers des sites sont examinés 1 x par mois par les acquéreurs – durant la première semaine du mois. 3 cas de figures sont possibles :

- Les notices du site sont retenues.
	- o L'acquéreur les déplace dans son propre panier de commande en ajoutant dans la rubrique « libre » la mention **ra** pour indiquer qu'il s'agit d'un rachat. La notice disparaît du panier du site.
- Les notices du site sont retenues mais ne peuvent être commandés dans l'immédiat.
	- o Les notices restent dans le panier de travail du site et l'acquéreur ajoute dans la rubrique « libre » la mention **att** pour indiquer que la commande aura lieu ultérieurement (le document est en attente de commande).
- Les notices ne sont pas retenues
	- o L'acquéreur ajoute dans la rubrique « libre » la mention **NON** pour indiquer qu'elles ne seront pas acquises, et indique la raison avec les mentions suivantes :
- Trop vieux  $(+$  de 5 ans pour les adultes  $/ + 2$  ans pour la jeunesse)
- **Epuisé**
- Obsolète (dans ce cas là, l'acquéreur propose un autre titre)
- Déjà commandé

#### <span id="page-4-0"></span>**Suivi des commandes : mode d'emploi**

- 1. Dans V-insight : choisir le tableau de bord commande par année / acquéreur
- 2. Editer le panier que vous trouverez en AFO 141 panier avec le profil d'édition **COMMANDE** sous Utilisation générale
- 3. Construire un tableau dynamique croisé

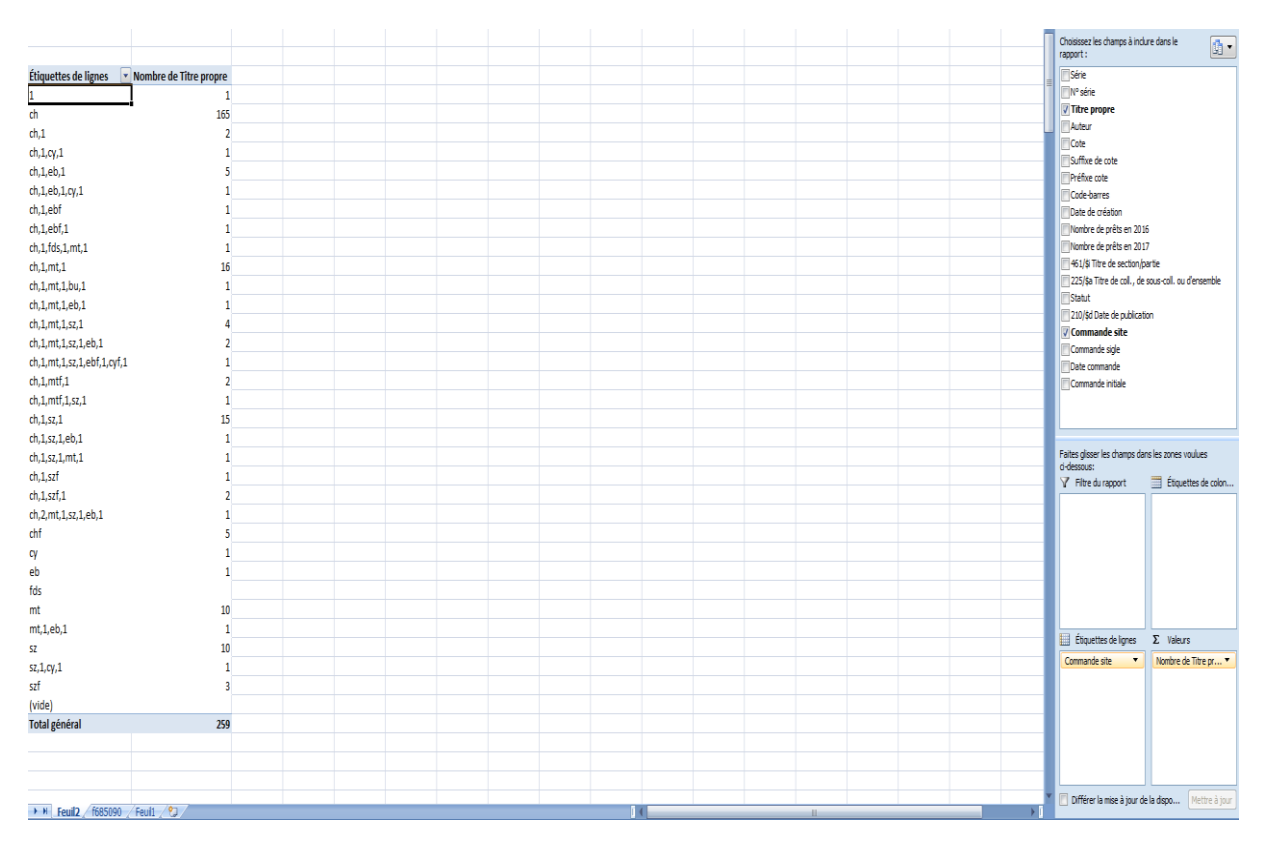

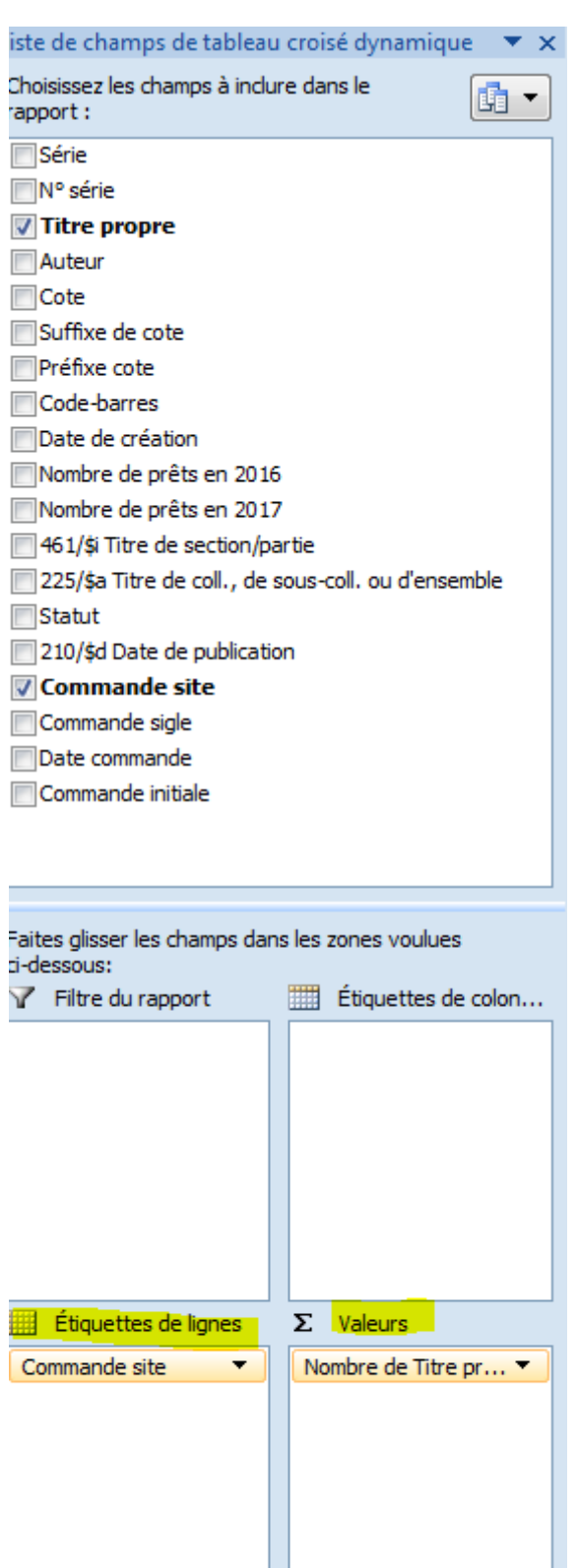

- a. Choisir « commande site » comme étiquette de ligne
- b. Choisir « titre propre » comme valeurs
- c. Filtrer par étiquette de ligne (choisir « égal à » et indiquer les initiales du site recherché)

**6 sur 7 Les Bibliothèques de la Ville de Lausanne –** *Gestion des collections – Proposition d'achat des sites* SCS / Crée le 11.04.2018 Date de mise à jour : 01.07.2019

**NB** Toute erreur de saisie au niveau de « commande site » peut fausser les résultats. Cela ne sera pas décompté lors du filtrage.